# KULLANIM KILAVUZU 2737/2738

## **Bu Kılavuz Hakkında**

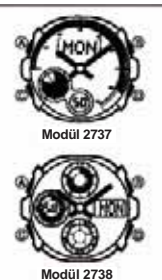

• Modül 2737 ve Modül 2738'in kullanım kılavuzları aynıdır. Bu kullanım kılavuzundaki resimlerde Modül 2737'nin eKranı kullanılmıştır.<br>• Bu kılavuzdaki tüm resimler beyaz üzerine siyahtır.<br>• Tuş kullanımları yandaki resimde de gösterildiği gibi<br>harfler kullanılarak gösterilmiştir.<br>• Bu kılavuzun her bölümü saatin her işlevi ile ilgi

bilmeniz gereken bilgileri sunmak üzere tasarlanmıştır. Daha detaylı ve teknik bilgi için "Referans" bölümüne bakınız.

### **Genel Rehber**

• Bir işlevden başka bir işleve geçmek için (C)yi kullanınız. • Her türlü işlevde (B) tuşuna basarak ekranı aydınlatabilirsiniz.

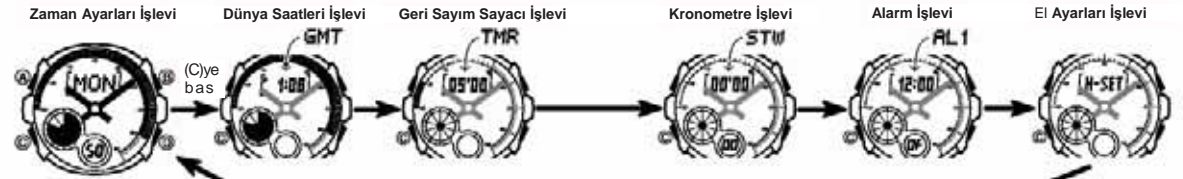

**Zaman Avarları**<br>Bu saatteki dijitla ve analog saat ayarları birbirinden farklı işler. Bu yüzden dijital<br>saat ve analog saat ayarları da farklı prosedürle yapılır.<br>• Zaman Ayarları işlevinde (D) tuşuna basarak ekran format

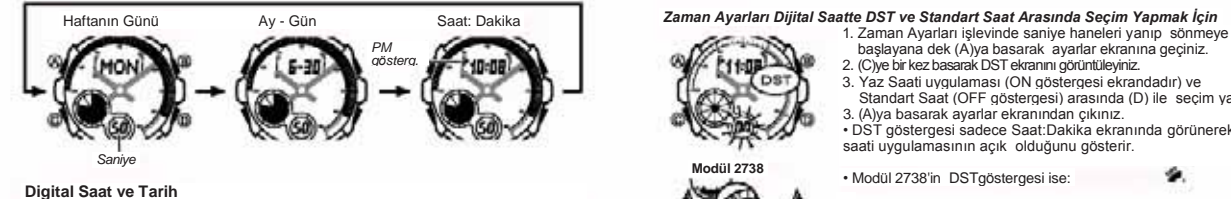

Zaman Ayarları işlevini kullanarak dijital saat ve tarih ayarı yapabilir ve halihazırdaki zamanı görebilirsiniz. Dijital zaman ayarı yaparken yaz saatini (Yaz Saati Uygulaması yada DST), Bulunduğunuz Şehir kodu ayarlarını (saati normalde kullandığınız şehrin kodu) ve 12/24 saat formatını ayarlayabilirsiniz.

- Bu saatteki şehir kodları, her biri bulunduğu zaman diliminin saatini gösterecek<br>şekilde ayarlanmıştır. Dijital zamanı ayarlarken, Bulunduğunuz Şehir kodunu doğru<br>seçmeniz çok önemlidir. Eğer bulunduğunuz şehrin ismi şeh
- Dünya Saatleri işlevindeki şehir kodlarının zamanları, Zaman Ayarları işlevinde yapmış olduğunuz Dijital saat ve tarih ayarlarına göre ayarlanır.
- Bulunduğunuz Şehrin saat ve tarih ayarlarını doğru yaptıktan sonra, Zaman Ayarları işlevindeki Bulunduğunuz şehir kodunu değiştirerek saat başka bir şehrin saatini görebilirsiniz

#### *Dijital Saat ve Tarihi Ayarlamak İçin*

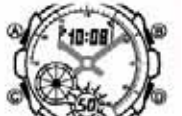

1. Zaman Ayarları işlevinde saniye haneleri yanıp

- sönmeye başlayana dek (A)ya basınız. Böylece<br>2. (C)ye iki kez basarak yanıp sönen haneyi, Bulunduğunuz<br>2. (C)ye iki kez basarak yanıp sönen haneyi, Bulunduğunuz<br>Şehir kodu ayarlarınıa (aşağıda gösterildiği gibi)<br>geçiniz. (
- Diğer ayarları yapmadan önce Bulunduğunuz Şehir
- 
- ayarlarını yapmalısınız. Şehir kodlarıyla ilgili tüm bilgileri görmek için "Şehir Kodları Tablosu"na bakınız. 3. Aşağıda gösterilen sırada dizilmiş olan ayarlar arasında geçiş yapmak için (C)yi kullanınız.

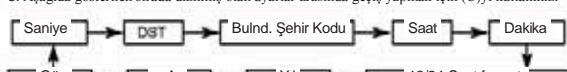

Ay Yıl 12/24-Saat form

4. Ayarlama yapmak istediğiniz bölüm yandığında (B) ve (D) tuşlarını kullanarak aşağıda gösterildiği gibi ayarlama yapınız.

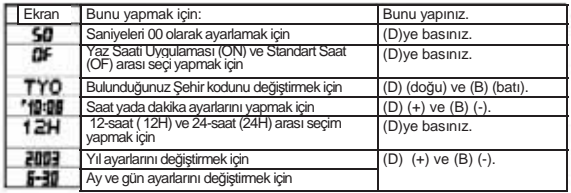

5. (A)ya basarak ayarlar ekranından çıkınız. \* • DST ayarları ile ilgili detaylı bilgi almak için "Dijital Saat Yaz Saati Uygulaması Ayarları" bölümüne bakınız.

**Dijital Zaman Yaz Saati Ayarları (DST)**<br>Yaz Saati Uygulaması (Yaz saati) dijital saat ayarlarının standart saat üzerinden yaptığı 1<br>saatlik değişimdir. Fakat her ülke ve her bölgede bu uygulama kullanılmaz.<br>.

#### *Zaman Ayarları Dijital Saatte DST ve Standart Saat Arasında Seçim Yapmak İçin*

- 3. Yaz Saati uygulaması (ON göstergesi ekrandadır) ve
	- Standart Saat (OFF göstergesi) arasında (D) ile seçim yapınız 3. (A)ya basarak ayarlar ekranından çıkınız. • DST göstergesi sadece Saat:Dakika ekranında görünerek yaz saati uygulamasının açık olduğunu gösterir.

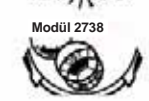

**Liter** 

٠

## **Analog Saatin Ayarlanması**

Dijital ekrandaki saat ayarlarına uymayan analog saat kollarını aşağıdaki prosedürü kullanarak ayarlayınız.

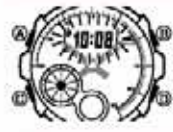

*Analog Saati Ayarlamak İçin* 1. Zaman Ayarları İşlevinde beş kez (C) tuşuna basarak

- 
- 
- El Ayarları İşlevine girniz.<br>2. Halihazırdaki dijital saat yanmaya başlayana dek (A)ya<br>2. Halihazırdaki dijital saat yanmaya başlayana dek (A)ya<br>3. Analog saat ayarını (D) tuşunu kullanarak 20<br>3. Saniyelik atlamalarla yap

• Analog saati ayarlamanız çok uzun sürecekse, ayar hızı en yüksek seviyeye çıkana dek (D)'ye

daha sonra ise (B)'ye basınız. Bu işlem hızı kilitler. Daha sonra iki tuşa basmayı bırakabilirsiniz. Bu yüksek hızlı geçiş siz herhangi bir tuşa basıncaya dek devam eder Öte yandan 12 saatlik bir saat geçilirse yada herhangi bir alarm çalmaya başlarsa (günlük alarm, yada geri sayım sinyali) saat otomatik olarak durur<br>4. (A)ya basarak ayarlar ekranından çıkınız.<br>• Siz ayarlar ekranından çıktıktan sonar saat, Dakika işleyişini Otomatik olarak iç

- Saniye sayımıyla eşleştirecektir. • Zaman Ayarları İşlevine dönmek için (C) ye basınız.
- 

# KULLANIM KILAVUZU 2737/2738

## **Dünya Saatleri**

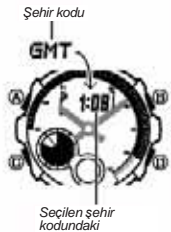

Dünya saatleri dünyadaki 27 farklı şehrin (29 zaman dilimi) halihazırdaki saatlerini gösterir • Bu bölümdeki tüm işlemler (C) tuşuna basarak giriş yapabileceğiniz Dünya Saatleri işlevinde yer alır.

## *Başka Bir Şehrin Saatini Görmek İçin*

• Dünya Saatleri İşlevinde (D) tuşunu kullanarak şehir kodlarını doğuya doğru tarayınız. • Önce bir saniyeliğine şehrin kodu daha sonra ise o şehir kodunun halihazırdaki saati ekrana gelir. • Şehir kodları ile ilgili tüm bilgiler için "Şehir Kodları

Tablosu"na bakınız • Bir şehir kodunun gösterilen zamanı yanlışsa; Zaman Ayarları işlevi ve/veya Bulunduğunuz Şehir Kodu ayarlarınızda bir problem var demektir. Zaman Ayarları işlevine geçerek gerekli düzeltmeleri yapınız. geri sayım başlangıç saatine geri döner. *Seçilen şehir* 

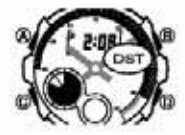

- Bir Şehir Kodunda Standart Saat ve Yaz Saati Uygulaması Arası Seçim Yapmak İçin<br>1. Dünya Saatler işlevinde (D)yi kullanarak Standart<br>5. Saatler işlevinde (DST göstergesi görünür)<br>2. Yaz saati uygulaması (DST göstergesi gör
	- Yaz saati uygulaması açık olan bir şehir kodunu görüntülediğinizde DST göstergesi ekrana gelir.

• Modül 2738'deki DST göstergesi: *Dakika Saniye*

• Yaptığınız DST/Standart saat ayarı sadece seçili olan şehir kodu için geçerli olur.

- Diğer şehir kodları bu ayardan etkilenmez. Şehir Kodu olarak GMT'yi seçtiyseniz Standart saat/Yaz Saati uygulaması arasında
- seçim yapamazsınız.

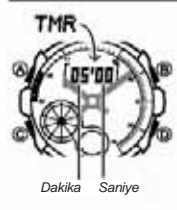

Geri sayım 1 ila 60 dakika arasına ayarlanabilen bir sayaçtır. Geri sayım sıfıra ulaştığında ise saat alarm çalar. Geri Sayım sayacında otomatik tekrar ve geri sayımın ilerleyişini size bildiren ilerleyiş sinyali özellikleri de bulunmaktadır.

• Bu bölümdeki tüm işlemler (C) tuşuna basarak girilen Geri Sayım Sayacı işlevinde yer almaktadırlar.

**Geri Sayım Sayacının Şekillendirilmesi** Aşağıdaki ayarlar, geri sayım sayacını kullanmaya<br>başlamadan once şekillendirmeniz gereken ayarlardır:<br>Geri Sayım Başlarıgıç Zamanı; Otomatik tekrar<br>on/off; İlerleyiş Sinyali on/off<br>• Sayacını ışakillendirmek İçin" adlı bö

**Otomatik Tekrar**<br>Oto-tekrar açık olduğunda, kronometre sıfıra ulaştığında otomatik olarak başlangıç<br>saatinden tekrar başlar. Çalışmaya devam ederse, bu işlem sekiz kere tekrar eder ve

sonra otomatik olarak durur.<br> Oto-tekrar kapatıldığında, geri sayım sıfıra ulaştığında durur ve ekranda kronometre<br>başlangıç zamanı görünür.

•Bir oto-tekrar sayacı ilerlemedeyken (D)ye basma o anki geri sayımı durdurur. Oto-tekrar işlemine tekrar (D)ye basarak devam edebilirsiniz, veya geri sayım başlangıç değerini tekrar ayarlamak için (A)ya basabilirsiniz.

**Geri Sayım Sayacı Sinyal Sesleri**<br>Saat bir geri sayım sırasında değişik zamanklarda çalar ve böylece ekrana bakmadan<br>sayım hakkında bilgi edinmenizi sağlar. Aşağıda saatin geri sayım sırasında verdiği<br>sinyal sesi çeşitle

**Geri Sayım Bitiş Sinyali**<br>Geri sayımın sıfıra ulaştığını bilmenizi sağlar.<br>• İlerleyiş sinyali kapalıysa geri sayım bitiş sinyali siz herhangi bir tuşa basıp onu susturmazsanız 10 saniye boyunca çalar. • İlerleyiş sinyali açıksa geri sayım sayacı 1 saniyeliğine çalar.

**İlerleyiş Sinyali** 

llerleyiş sinyali açıldığında saat geri sayımın ilerleyişini aşağıda anlatılan sinyal<br>sesleri ile gösterir.<br>- Geri sayım bitişinden beş dakika önce başlayarak, her sayım dakikasının

sonunda saat dört kısa sinyal çalar. • Sayım sonundan 30 saniye önce saat dört kısa sinyal çalar.

- Saat, geri sayımın son 10 saniyesi boyunca sinyal verir.<br>- Eğer sayım başlangıç zamanı altı dakika veya fazlasıysa, saat beş-dakika noktasına ulaşınadan her son 10 saniye için kısa bir ses çalar. Beş-dakika noktasına ula

## *Geri Sayım Sayacını Şekillendirmek İçin*

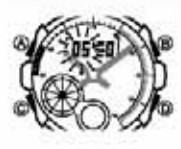

1. Gerisayım işlevinde, gerisayım başlangıç zamanı ekrandayken geri sayım sayacının<br>saat haneleri yanıp sönmeye başlayana dek<br>(A)ya basınız.Bu ayarlar ekranıdır.<br>• Geri sayım başlangıç zamanı görünmüyorsa, "Geri<br>• Geri say

- 
- 2. Diğer ayarları seçmek için aşağıda gösterilen sırada yanıp sönen haneyi hareket ettirmek için (C) ye basın.
- Başl. Zamanı **Deville Deville Deville Başl.** Zamanı İlerleyiş Sinyali

3. Değiştirmek istediğiniz ayar yanıp sönerken, aşağıda anlatıldığı gibi ayar yapmak için (B) ve (D) yi kullanınız.

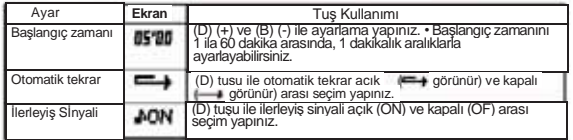

4. Ayar ekranından çıkmak için (A) ya basınız.

• Halihazırdaki otomatik tekrar ve ilerleyiş sinyali ayarlarını görmek için de yukarıdaki 1. ve 2. basamakları tekrar edebilirsiniz.

#### *Geri Sayım Sayacını Kullanmak İçin*

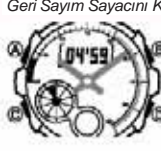

Geri sayım sayacı işlevinde (D) tuşuna basarak geri sayımı başlatabilirsiniz. • Geri sayım işlemi siz Geri Sayım Sayacı işlevinden

çıksanız da devam eder.<br>• Calışmakta olan geri sayımı duraklatmak için (D) ye<br>• basınız. Devam ettirmek için tekrar (D)ye basınız.<br>• Geri sayımı işlemini tamamen iptal etmek için önce ((D)<br>• ile) sayımı duraklatınız, sonra

#### **Kronometre**

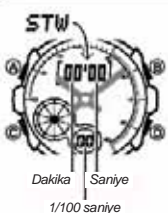

- Kronometre ile gecen zaman, ayrı zaman ve iki bitişli<br>zaman ölçümlerini yapabilirsiniz.<br>• Kronometrenin görüntülenme aralığı 23 saat, 59<br>• dakika ve 59.99 saniyedir.<br>• Kronometre siz onu durdurana kadar, limitine ulaştığı<br>
- çalışmaya devam eder • Ayrık zaman ölçümü ekranda dondurulmuşken Kronometre işlevinden çıkarsanız kronometre ayrık zamanı silip geçen zaman ölçümüne döner.
- Bu bölümdeki tüm işlemler (C) tuşuna basarak girilen Kronometre işlevinde yer almaktadır.

*Kronometre ile Zaman Ölçümü* 

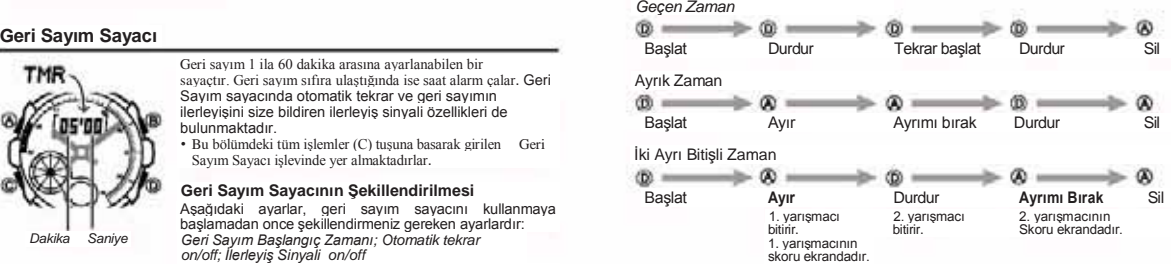

## **Alarmlar**

 $ALP$ 

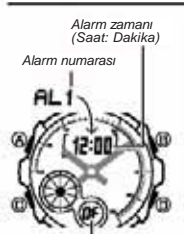

5 tane birbrinden bağımsız Günlük Alamı kurabilirsiniz<br>alam Herhangi bir alamı ayarlandığında, ayarlanan saate<br>gelinince alam çalacaktır. Bu 5 alamdan biri uyku alamı<br>(snooze) diger dördü ise normal bir kez çalan alamılard

## *On/Off durumu*

*Alarm Zamanını Ayarlamak İçin* 1. Alarm işlevinde (D) tuşu ile ekranları tarayarak ayarlamak istediğiniz alarm ekranını bulunuz.

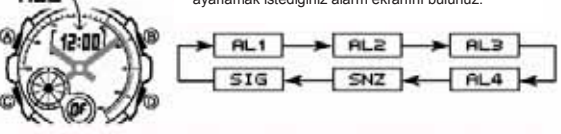

Bir kere çalan bir alarm kurmak istiyorsanız AL1 ile AL4 arası numaralı<br>ekranlardan birini seciniz. Uyku alarmını kurmak icin ise SNZ yazılı olan alarm

- ekanlardan birini seçiniz. Uyku alarmını kurmak için ise SNZ yazılı olan alarm<br>Uyku alarmı her 5 dakikada bir tekrar çalar.<br>2.Bir alarm seçikten sonra, alarm zamanının saat haneleri yanıp sönmeye<br>2.Bir alarm seçikten sonra
- yada p.m (P göstergesi) ayarlarını doğru yapmaya dikkat ediniz

5. A)ya basarak ayarlar ekranından çıkınız.

## KULLANIM KILAVUZU 2737/2738

#### **Alarm İşlemi**

Saatin hangi işlevde bulunduğuna bakmaksızın alarm 10 saniye boyunca çalar. Uyku alarmında ise, alarm işlemi siz alarmı kapatmazsanız 5 dakikalık aralıklarla toplam yedi kez çalar.

- Çalmaya başlayan alarmı saatin herhangi bir tuşuna basarak durdurabilirsiniz.
- Uyku alarmının 5 dakikalık aralıklarında şu işlemleri yaparsanız varolan uyku alarmı işlemi iptal edilir.
- *Zaman Ayarları işlevi ayarlar ekranının görüntülenmesi SNZ ayarlar ekranının görüntülenmesi*

*Alarmı Test Etmek İçin*  Alarm işlevinde (D) tuşuna basarak alarmı duyabilirsiniz.

## *Alarmı Açıp Kapatmak İçin*

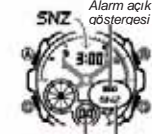

 $O_2$ */Office* 

*Alarm açık göstergesi* 1. Alarm işlevinde (D) tuşu ile bir alarm ekranını seçiniz. 2. Press (A) to toggle it on (an displayed) and off (OF displayed).

- Biz kez çalan bir alarm açıldığında (AL1 ile AL4 arası) kendi alarm işlevi ekranında alarm açık göstergesi görünür.
- Uyku alarmı açıldığında (SNZ) Alarm işlevi uyku alarmı ekranında hem alarm açık göstergesi hem uyku alarmı açık göstergesi görünür. • Bütün işlevlerde açılan alarm için alarm açık göstergesi
- ekranda görünür.
- Alarm çalarken alarm açık göstergesi ekranda yanıp söner..
	- Uyku alarmı açık göstergesi, uyku alarmının 5 dakikalık aralarında ekranda yanıp söner.

## *Saat Başı Sinyalinin Açılıp Kapatılması*

*Alarm açık göstergesi*

*Saat başı sinyali açık göstergesi*

 *Uyku*  **Modül** *alarmı* **2738**

> 1. Alarm işlevinde (D)yi kullanarak Saat başı alamını (SIG) seciniz.

- 2. (A)yı kullanarak açık (On göstergesi) ve kapalı (OF
- göstergesi) arası seçim yapınız. Saat başı sinyali açıldığında, saat başı sinyali açık göstergesi saatin tüm işlevlerinde ekranda görünür.

- **Dünya Saatleri**<br>• Dünya Saatleri işlevindeki zamanlar, Zaman Ayarları işlevindeki zamana bağlı olarak<br>• ayarlanan Bulunduğunuz Şehir kodu ayarları, her şehrin (GMT) Greenwich Ana<br>• saatine olan uzaklığı baz alınarak hesap
- GMT farklılığı İngiltere'deki Greenwich referans noktası ile bir şehrin bulunduğu zaman dilimi arasındaki farktır.
- GMT farklılığı bu saatteki Evrensel Zaman Koordinasyonu (UTC)hesaplarına gore vapılı

#### **Arka Işık Uyarıları**

- Arka ışık (elektrikle aydınlanan) EL panelini kullanarak, karanlık mekanlarda ekranı<br>okumayı kolaylaştırmak için ekranı aydınlatır. Her türlü işlevde (B) tuşunu kullanarak<br>bir saniyeliğine ekranı aydınlatabilirsiniz.<br>• Ay
- kaybeder.
- Arka ışık tarafından sunulan aydınlatma, güneş altında kullanıldığında ekranın
- okunmasını zorlaştırır.<br>• Ekran aydınlatılırken saatten kısık bir ses gelebilir. Bu EL panelinin aydınlatma<br>• yapmasına bağlı ortaya çıkan titreşimin sesidir, herhangi bir arızanın habercisi<br>• Bir alarm çalmaya başladığınd
- 

### **Şehir Kodları Tablosu**

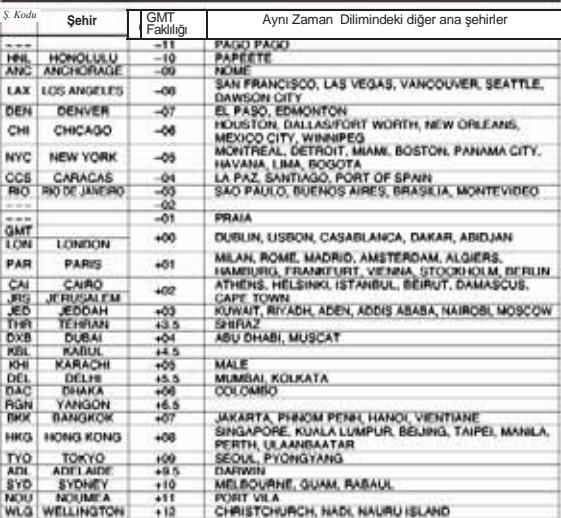

*" Haziran 2002 bilgilerine göre düzenlenmiştir.*

**Referans** Bu bölüm saatin özellikleriyle ilgili daha detaylı ve teknik bilgileri içermektedir. Öte yandan

bir takım uyarıları kapsamakta ve saatin çeşitli özellikleri ve fonksiyonları ile ilgili notlardan bahsetmektedir.

#### **Grafik Alanları**

**Modül 2738**

*On/Off durumu*

sig

Aşağıda, her işlevde ekrana gelen grafik alanlarının bilgileri tanımlanmıştır:

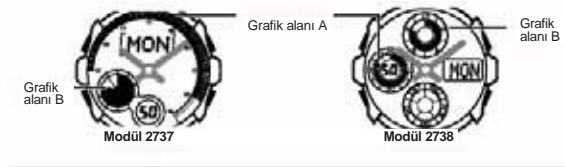

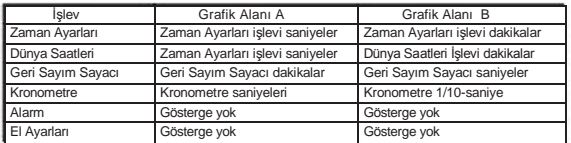

#### **Otomatik Geri Dönüş Özelliği**

Ekranda yanıp sönen bir hane bulunduğu halde 2-3 dakika boyunca herhangi bir işlem yapılmazsa saat otomatik olarak ayarlar ekranından çıkar.

#### **Taram**

(B) ve (D) tuşları bir çok işlevde ekrandaki bilgileri taramak amacıyla kullanılırlar. Birçok durumda bu tuşları basılı tutmak yapılan tarama işlemini oldukça hızlandırır.

### **İç Ekranlar**

Dünya Saatleri yada Alarm işlevlerine girdiğinizde karşınıza çıkan ilk bilgi bu işlevlerde üzerinde oynama yaptığınız son bilgidir.

**Timekeeping** • Mevcut sayım 30 ile 59 aralığında ise saniyeyi **Od**olarak ayarlama dakikanın 1<br>artmasına neden olur. 00 ile 29 aralığında ise saniyeyi dakikada değişiklik yapmadan<br>**00** olarak kurabilirsiniz.

- 12-saat formatında, öğle vaktinden 11:59 pm zaman aralığında ekranda P(PM) göstergesi görünür. Gece yarısı ile 11:59 am aralığında hiçbir gösterge
- görünmez. 24 saat formatında zaman, hiçbir gösterge olmaksızın 0:00 ile 23:59 aralığında
- gösterilir.
- 

• Yıl 2000 ile 2039 aralığında ayarlanabilir.<br>• Saatinizin kurulu otomatik takvimi farklı ay uzunlukları ve artık yıllar için<br>değişiklikler yapar. Tarihi bir kez ayarladıktan sonra, saatin pilini değiştirdiğiniz<br>süreler ha